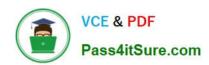

# 1Z0-151<sup>Q&As</sup>

Oracle Fusion Middleware 11g: Build Applications with Oracle Forms

## Pass Oracle 1Z0-151 Exam with 100% Guarantee

Free Download Real Questions & Answers PDF and VCE file from:

https://www.pass4itsure.com/1z0-151.html

100% Passing Guarantee 100% Money Back Assurance

Following Questions and Answers are all new published by Oracle
Official Exam Center

- Instant Download After Purchase
- 100% Money Back Guarantee
- 365 Days Free Update
- 800,000+ Satisfied Customers

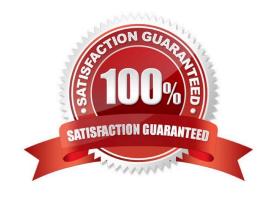

## https://www.pass4itsure.com/1z0-151.html

#### **QUESTION 1**

Immediately after creating a button in the Layout Editor, what is true about the button?

- A. It is an iconic button.
- B. It has no functionality.
- C. It is not mouse navigable.
- D. It is not keyboard navigable.
- E. It is in the control block by default.
- F. It is not enabled.

Correct Answer: B

#### **QUESTION 2**

View the Exhibit.

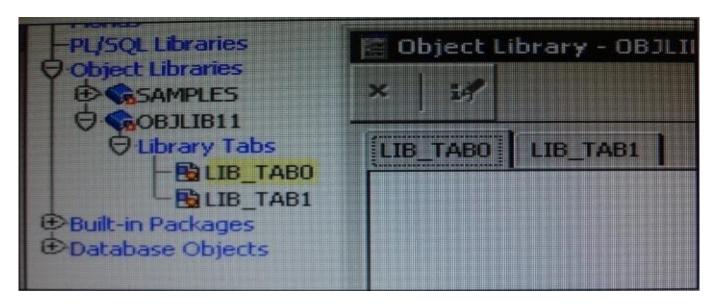

You have just created a new object library as shown in the Exhibit. You want the tabs to have descriptive names.

You cannot change the names of the default object library tabs, so you must create new tabs in order to have descriptive names.

- A. True
- B. False

Correct Answer: B

#### **QUESTION 3**

You want to use WebUtil functionality in the Orders form. What three things must you do to integrate WebUtil into the Orders Form?

- A. Copy the WebUtil object group from the WebUtil object library into a separate object library.
- B. Subclass the WebUtil object group from the WebUtil object library into the Orders form.
- C. Ensure that the WebUtil block is the last block under the Data Blocks node in the Object Navigator.
- D. Ensure that the WebUtil block is the first block under the Data Blocks node in the Object Navigator.
- E. Attach the WebUtil library to the Orders form.
- F. Copy the WebUtil library to the same directory as the Orders form.
- G. in the When-New-Form-instance trigger, register the WebUtil javaBeans.
- H. Set the Implementation Class Property for any items that will implement WebUtil JavaBeans.

Correct Answer: BCE

Integrating WebUtil into a Form

Step 1: Attaching the WebUtil Library (E)

To use the functions of WebUtil in a Forms application, you mustfirst attach the webutil.pll library to any module that will use the WebUtil PL/SQL API. Select theAttached Libraries node in the Orders form and click Create. This invokes the Attach Librarydialog box, in which you can browse to the location of webutil.pll

Step 2: Subclassing WebUtil Forms Objects (B)

Part of the WebUtil utility is a set of Forms objects contained in webutil.olb . This object library contains an object group called WebUtil, which you can subclass into your form.

C: A data block named WEBUTIL; ensure that this is the last block in the Navigator.

Reference: Oracle Fusion Middleware 11g, Build Applications with Oracle Forms, Integrating WebUtil into a Form

#### **QUESTION 4**

Which statement is true about flexible code?

## https://www.pass4itsure.com/1z0-151.html

2024 Latest pass4itsure 1Z0-151 PDF and VCE dumps Download

- A. It is designed for reuse.
- B. It typically includes hard-coded object names.
- C. It is more difficult to maintain.
- D. It is more difficult to write, so it decreases developer productivity.
- E. It is specific to a particular module.

Correct Answer: A

#### **QUESTION 5**

View the Exhibit.

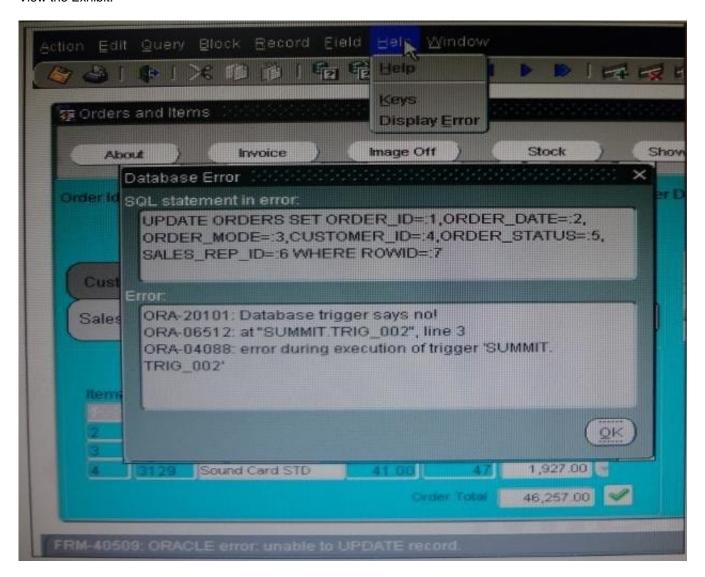

To test how the Orders application works with database triggers, you add to the Orders table the following

## https://www.pass4itsure.com/1z0-151.html 2024 Latest pass4itsure 1Z0-151 PDF and VCE dumps Download

database trigger that fires before the update of Customer\_Id:

**BEGIN** 

If :old.customer\_id != : new.customer\_id then

RAISE\_APPLICATION\_ERROR (-20101, \\'Database trigger says no!\\'); end if;

END;

You run the Orders form, change the customer ID, and click Save. You receive the error message "FRM40509: Oracle error: unable to UPDATE record." You select Help > Display Error, and the Database Error

dialog box that is shown in the Exhibit appears.

Which code would you put in your Form-level On-Error trigger to display the ORA- error message instead

of the FRM- error message?

A. IF ERROR\_CODE = 40509 THEN MESSSAGE (DBMS\_ERROR\_TEXT); END IF

B. IF ERROR\_CODE = 40509 THEN MESSSAGE (SQLERRM); END IF;

C. IF ERROR CODE = 06512 THEN MESSSAGE(DBMS\_ERROR\_TEXT); END IF;

D. IF ERROR\_CODE = 06512 THEN MESSSAGE (SQLERRM); END IF;

E. IF ERROR-CODE = 20101 THEN MESSSAGE (DBMS\_ERROR\_TEXT); END IF;

F. IF ERROR\_CODE = 20101 THEN MESSSAGE(SQLERRM); END IF;

Correct Answer: F

The error code raised by your code is 20101.

The SQLERRM function returns the error message associated with the most recently raised error exception.

Note: The RAISE\_APPLICATION\_ERROR procedure lets you issue user-defined ORA-n error messages from stored subprograms. That way, you can report errors to your application and avoid returning unhandled exceptions.

To invoke RAISE\_APPLICATION\_ERROR, use the following syntax:

raise\_application\_error(

error\_number, message[, {TRUE | FALSE}]);

where error\_number is a negative integer in the range -20000..-20999 and message is a character string up to 2048 bytes long. If the optional third parameter is TRUE, the error is placed on the stack of previous errors. If the parameter is FALSE (the default), the error replaces all previous errors.

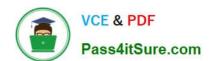

## https://www.pass4itsure.com/1z0-151.html 2024 Latest pass4itsure 1Z0-151 PDF and VCE dumps Download

<u>1Z0-151 Practice Test</u> <u>1Z0-151 Study Guide</u> <u>1</u>

1Z0-151 Braindumps